# MallocLite ةركاذ تابيرست ءاطخأ فاشكتسأ اهحالصإو  $\overline{\phantom{a}}$

### المحتويات

المقدمة معلومات أساسية استكشاف الأخطاء وإصلاحها تحديد التطبيق المسؤول عن التسريب كمبيوتر مخصص فك الترميز التحقيق في إحصائيات ذاكرة MallocLite تعطيل MallocLite

### المقدمة

يصف هذا وثيقة كيف أن يتحرى تسريبات ذاكرة MallocLite على cisco ios <sup>®</sup>برمجية منصة.

كما يحدد المعلومات التي يجب عليك تجميعها قبل فتح حالة مركز المساعدة التقنية (TAC (من Cisco أو إعادة تحميل الجهاز. قم بجمع المخرجات المذكورة في هذا المستند، وإرفاقها في حالة مركز المساعدة الفنية من أجل المساعدة في تسريع حل المشكلة.

# معلومات أساسية

يتم إستخدام MallocLite من قبل إدارة الذاكرة لتخصيص قطع الذاكرة الصغيرة والثابتة الحجم، المعروفة باسم مجموعات التجزئة، لعمليات التخصيص التي تقل عن أو تساوي 128 بايت. لا تحتوي عمليات تخصيص الذاكرة الصغيرة على مصروفات رأس كتلة لكل عملية تخصيص. هذه الميزة مدعومة لتجمعات ذاكرة المعالج فقط.

كل رأس كتلة ذاكرة يأخذ نحو 48 بايت من الذاكرة، والقطعة الأصغر تأخذ حوالي 24 بايت. باستخدام نهج تقليدي في برنامج Software IOS Cisco لكل عملية تخصيص، يمكنك إستهلاك 72 (48 + 24) بايت على الأقل من الذاكرة، حتى إذا كنت بحاجة إلى تخصيص 8 بايت فقط من البيانات الفعلية.

باستخدام MallocLite، يمكن تقليل هذه المصاريف العامة باستخدام القطع. لا يزال هناك بعض النفقات العامة، لأن الأجزاء يجب أن تدار. ومع ذلك، بما أن الأجزاء ذات حجم ثابت، فإنها تدار بطريقة مختلفة عن الكتل، والتكاليف العامة أقل.

إنها مسؤولية التطبيقات التي تستخدم ذاكرة MallocLite لتحريرها بشكل صحيح. MallocLite يقنع مستخدم الذاكرة.

## استكشاف الأخطاء وإصلاحها

ملاحظة: يدعم [Analyzer CLI Cisco\) محلل واجهة سطر الأوامر من Cisco](http://cway.cisco.com/go/sa/)) ([للعملاء](//tools.cisco.com/RPF/register/register.do) المسجلين فقط) أوامر show معينة. استخدم Analyzer CLI Cisco) محلل واجهة سطر الأوامر من Cisco (لعرض تحليل لمُخرَج الأمر show.

### تحديد التطبيق المسؤول عن التسريب

من الصعب عادة تحديد خطأ موجود إذا قمت بالبحث باستخدام الكلمة الأساسية loclite فقط.

يوضح هذا المثال أن عملية \*MallocLite \*تحتوي على كمية غير عادية من الذاكرة:

show processes memory sorted#

Processor Pool Total: 1614282720 Used: 1544726580 Free: 69556140 I/O Pool Total: 313524224 Used: 115564032 Free: 197960192 PID TTY Allocated Freed Holding Getbufs Retbufs Process **\*MallocLite\*** 0 0 1476043512 0 0 0 0 0

يتعين عليك تحديد التطبيق المسؤول عن التسريب بشكل دقيق. هناك ثلاث طرق تعريف ممكنة وهي:

- كمبيوتر مخصص فك الترميز.
- التحقيق في إحصائيات ذاكرة MallocLite.
	- تعطيل MallocLite.

#### كمبيوتر مخصص فك الترميز

حتى مع تشغيل MallocLite، يمكنك عادة أن ترى أي وظيفة طلب للذاكرة. قد تظهر المخرجات من الأمر show process-allocate memory قيم كمبيوتر مختلفة على الرغم من أن الاسم الذي تم الإعلام عنه هو MallocLite:

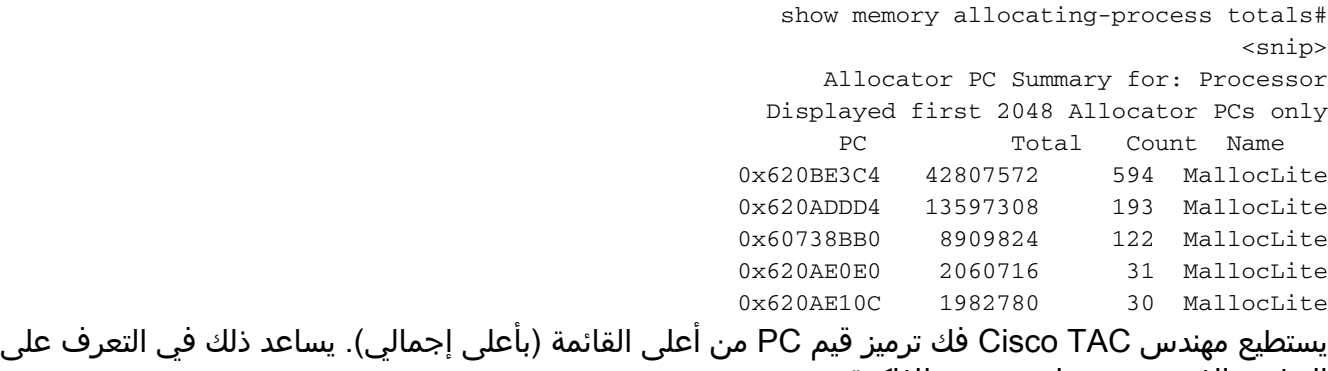

التطبيق الذي يحتوي على تسريب للذاكرة.

#### التحقيق في إحصائيات ذاكرة MallocLite

من بين التحسينات التي تمت إضافتها في الإصدار T15.1 من البرنامج Software IOS Cisco واجهة سطر الأوامر (CLI (جديدة تعرض ملخص الذاكرة MallocLite التي تم تخصيصها بواسطة كل جهاز كمبيوتر. يمكن أن يساعدك أمر chunks-lite memory show على تحديد التطبيقات التي تستخدم كمية كبيرة من كتل MallocLite.

> { { { show memory lite-chunks { statistics | totals } { summary { pool | { all | *pool* ارجع إلى [مرجع الأوامر](//www.cisco.com/en/US/docs/ios-xml/ios/fundamentals/command/show_gsr_through_show_monitor_event_trace.html#wp3145726977) للحصول على تفاصيل الأمر show memory lite-chunks.

> > CLI : show memory lite-chunks totals .DESC : Summary of all pools, based on alloc pc This cli can be used to find the alloc pc which is using large amount memory allocated from all mlite pools

> > > CLI : show memory lite-chunks statistics DESC : Displays number of allocated & free mlite chunks

CLI : show memory lite-chunks summary pool *pool* DESC : Show summary of particular mlite pool This cli can be used to find the alloc\_pc which is using large amount of memory in individual mlite pool

> CLI : show memory lite-chunks summary pool all DESC : Show individual summary of all mlite pools

CLI : show memory lite-chunks pool *pool* DESC : Show All chunk elements in the specified pool

CLI : show memory lite-chunks pool all DESC : show all chunk elements in all mlite pools وتتضمن أمثلة المخرجات من هذا الأمر:

> ? show memory lite-chunks# pool Malloc lite pool statistics Malloc lite statistics summary Malloc Lite summary totals Malloc Lite Allocating totals

> > show memory lite-chunks statistics#

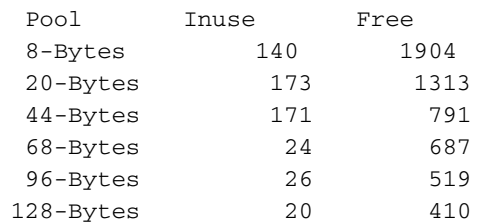

show memory lite-chunks totals#

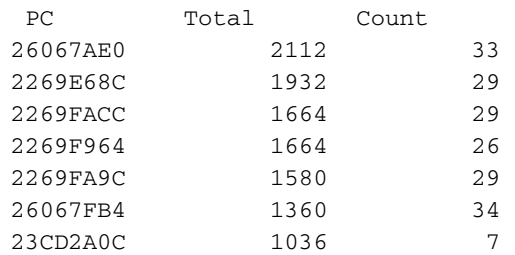

? show memory lite-chunks pool#

128-Bytes 128 bytes pool 20-Bytes 20 bytes pool 44-Bytes 44 bytes pool 68-Bytes 68 bytes pool 8-Bytes 8 bytes pool 96-Bytes 96 bytes pool all all pools

show memory lite-chunks summary pool 8#

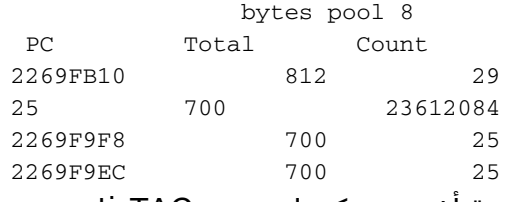

مرة أخرى، يمكن لمهندس TAC فك ترميز قيم الكمبيوتر بأعلى إجمالي وتحديد التطبيق الذي يسرب الذاكرة.

#### تعطيل MallocLite

مكنت السمة MallocLite افتراضيا. من أجل التحقيق في تسريب MallocLite، يمكنك تعطيل MallocLite:

config)#no memory lite)

ستبقى الذاكرة المسربة تحت MallocLite حتى إعادة التحميل التالية، ومع ذلك، يمكنك بدء مراقبة التسريبات الإضافية باستخدام show process memory ted و**إظهار** أوامر **تخصيص الذاكرة لإجماليات العملية**. وسوف تظهر التسريبات الآن ضمن العملية الحقيقية.

إن يركض الأداة منخفض جدا على ذاكرة، أنت ينبغي أنقذت التشكيل وأعدت الأداة to order in أطلقت الذاكرة:

wr# reload# قد تستنفد الذاكرة مرة أخرى مع مرور الوقت، لذلك أستخدم أوامر memory process show التي تم فرزها وshow process-assign memory لمراقبة إستخدام الذاكرة من تلك النقطة للأمام.

ملاحظة: إذا قمت بتعطيل MallocLite بشكل فعال باستخدام الأمر no memory lite وإعادة تحميل الجهاز، فإن الإخراج من الأمر show memory lite-chunks سيكون فارغا.

ارجع إلى <u>[مرجع الأوامر](//www.cisco.com/en/US/docs/ios/fundamentals/command/reference/cf_l1.html#wp1017251)</u> للحصول على تفاصيل الأمر memory lite.

ةمجرتلا هذه لوح

ةي الآلال تاين تان تان تان ان الماساب دنت الأمانية عام الثانية التالية تم ملابات أولان أعيمته من معت $\cup$  معدد عامل من من ميدة تاريما $\cup$ والم ميدين في عيمرية أن على مي امك ققيقا الأفال المعان المعالم في الأقال في الأفاق التي توكير المالم الما Cisco يلخت .فرتحم مجرتم اهمدقي يتلا ةيفارتحالا ةمجرتلا عم لاحلا وه ىل| اًمئاد عوجرلاب يصوُتو تامجرتلl مذه ققد نع امتيلوئسم Systems ارامستناه انالانهاني إنهاني للسابلة طربة متوقيا.